# 直感性を考慮したファイル操作システム

#### 鈴木文子† 藤本貴之†

本研究では,直感的なファイル操作システムについて提案する. 現在のコンピュータは,マウスを利用して操作する.しかし,必ずしもマウスの 利便性は高くはない.本論文では,タッチディスプレイとフリーハンドを利用し たより機能的なファイル操作システムを開発した.

# **The Intuitive File handling System**

Ayako Suzuki† Takayuki Fujimoto†

In this research, we propose an intuitive file handling system.

A present computer use a mouse and operates it.

However, mouse's convenience is not necessarily high.

In this paper, more functional file handling system using the touch display and Free Hand was developed.

#### **1.** はじめに

近年,携帯電話やコンピュータのユーザ・インターフェースは直感的な操作ができ るように改良されてきており,操作性も向上している.

しかし,現状ではマウスのカーソルをファイルやフォルダなどのアイコンに合わせ て,クリックする動作により実行結果を得ているが,コンピュータを利用する状況や 環境が多様化する今日,その手法が必ずしも直感的であるとは言いがたい.

そこで本研究では「クリック動作」以外の方法でのデスクトップ上でのファイル操 作を可能とし,「マウスとクリック」に代わる新しいインターフェースとして,操作性 が高く,直感的なシステムを提案する.

### **2.** システムの概要

#### **2.1** システムの目的

一般的なコンピュータのインターフェースである GUI はアイコンにカーソルを合 わせてからクリック等の操作を行う.これら既存のインターフェースは,コマンド入 力による CUI よりも操作性が高いものの,コンピュータの利用環境が多様化する現在 では,直感性という面において必ずしも最良解とは言いがたい.

実際,デスクトップ上にフリーハンドでメモ書きをすることができるソフトウェア はいくつもあるが,それらは,フリーハンドが持つ直感性を活かしたソフトウェアで ある.

本研究では,そのようなデスクトップ上へのフリーハンド描画を用いたファイル操 作を可能とするシステムを試作した.

#### **2.2** システムの動作例

本システムでは事前に登録しておいた自分のフリーハンド描画による記号の画像デ ータを元に、デスクトップ内に描画した記号をマッチングによって認識させ、その記 号に関連付けた動作を実行する.

従来であれば,マウスによって当該アイコンを選択し,クリックするという動作で あるが,ここでは,より直感的に,デスクトップ上への簡単な記号の描画によって, 操作を行う.

 $\overline{a}$ 

<sup>†</sup> 東洋大学工学部コンピュテーショナル工学科 Dep.of Computational Science and Engineering Toyo University

#### 情報処理学会研究報告 IPSJ SIG Technical Report

本システムでは,タッチパネル型のディスプレイを用いることで,実際に画面上へ のフリーハンド描画により,マウスに代わる操作を実現している.(図1)

本研究では,プロトタイプシステムとして,(1)インターネットブラウザの起動, (2)ワープロソフトの起動,(3)表計算ソフトの起動,(4)テキストエディタの 起動,(5)ペイントソフトの起動,(6)アイコンの削除,の6つの操作を実装して いる.

それぞれの動作の例を以下に示す.

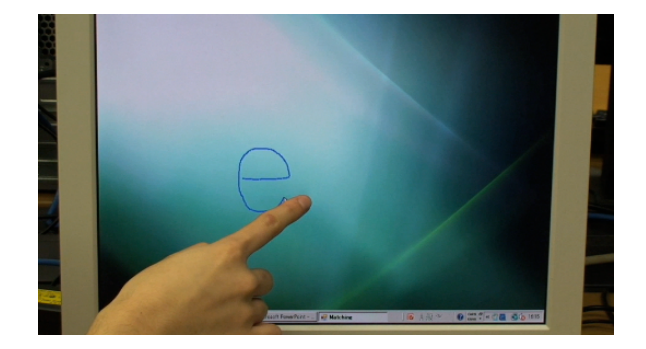

図 1 システムの利用状態

#### **2.2.1** インターネットブラウザの起動

フリーハンドで「e」という文字画像をインターネットブラウザ(Internet Explore) の起動と関連付けることで,画面内に「e」を 描画すると,インターネットブラウ ザが起動する.

分かりやすく「e」としてあるが,事前に登録したフリーハンド描画であれば,何 であっても構わない.

実行例を図 2 に示す.

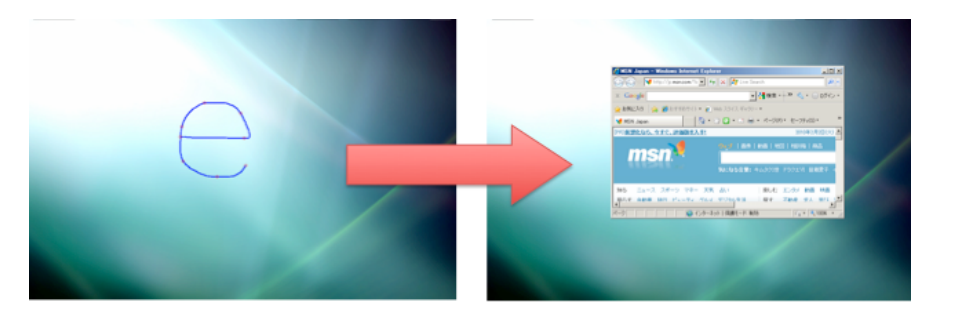

図 2 インターネットブラウザの起動

#### **2.2.2** ワープロソフトの起動

以下の図 3 は,「W」というフリーハンド描画をワープロソフト (MS-Mord) と関連 づけ,ワープロソフトを起動している動作例である.

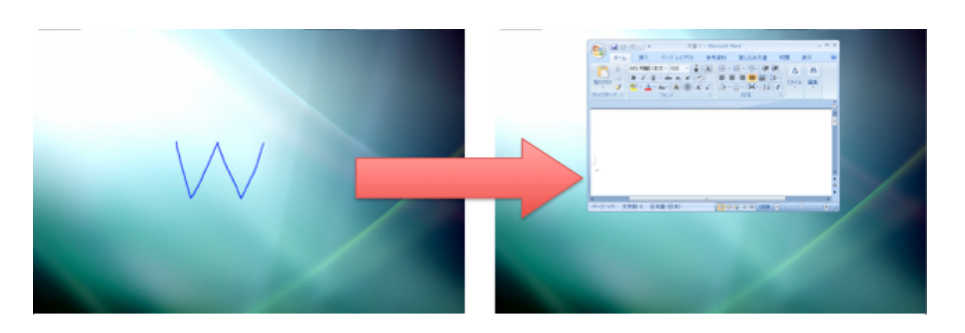

図 3 ワープロソフトの起動

2.2.3 表計算ソフトの起動

以下の図 4 は,「E」というフリーハンド描画を表計算ソフト(MS-Excel)と関連づ け,表計算ソフトを起動している動作例である.

Vol.2010-IS-111 No.3 2010/3/17

#### 情報処理学会研究報告 IPSJ SIG Technical Report

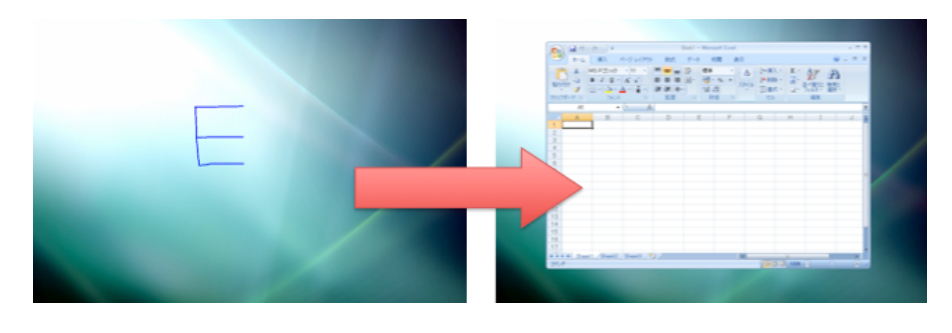

図 4 表計算ソフトの起動

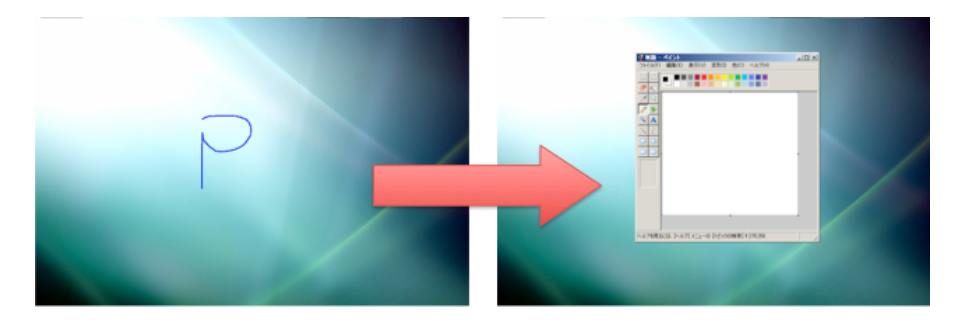

図 6 ペイントソフトの起動

#### **2.2.4** テキストエディタの起動

以下の図5は、「メ」というフリーハンド描画をテキストエディタ(メモ帳)と関連づ け,メモ帳を起動している動作例である.

#### **2.2.6** アイコンの削除

本システムでは,アイコン上へのフリーハンド描画により,当該アイコンの削除をす ることができる.

以下の図 7 は、「√(チェックマーク)」というフリーハンド描画を削除動作と関連 づけ,当該アイコンを削除している動作例である.

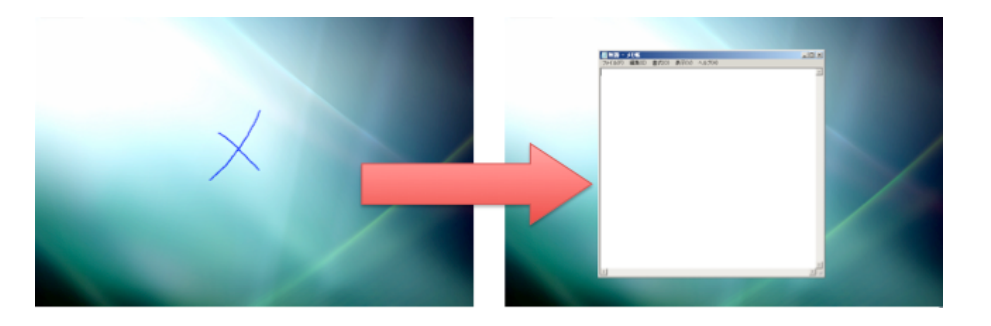

図5 テキストエディタの起動

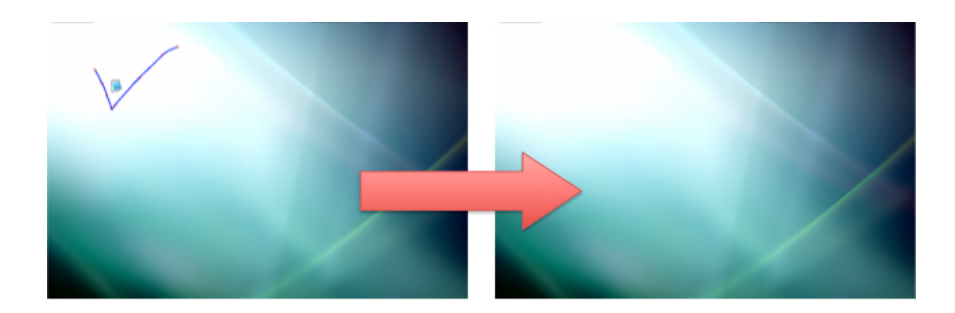

### 図 7 アイコンの削除を実行

#### **2.2.5** ペイントソフトの起動

以下の図 6 は, 「P」というフリーハンド描画をペイントソフト (Paint) と関連づけ, ペイントソフトを起動している動作例である.

# **2.3** フリーハンド描画の登録

前節で述べたように,フリーハンドで描画した記号画像を動作に関連付けるために, 初回起動時には初期設定を行う必要がある.初期設定の流れを下記に示す.

まず、全体画面の右上にある「設定」ボタンを押すと、設定画面が起動する.設定 画面の描画画面(白色部分)に関連付けたい記号などを描画する.その後,関連付け たい種類の番号を,「文字の種類」のテキストボックスに入力し,「登録」ボタンを押 す.関連付けたい画像を登録し終えたら,ファイルに保存するために「ファイルに保 存」ボタンを押すことで,初期設定は終了する.

ファイルは model.mdl というファイルに出力してある. 本システムでは関連付けら れる動作を以下に示す.

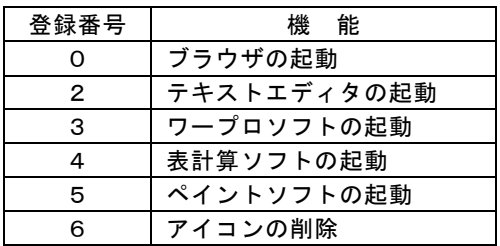

各機能ヘフリーハンド描画の登録画面を以下の図 8 に, 登録の一連の流れを図 9 に 示す.

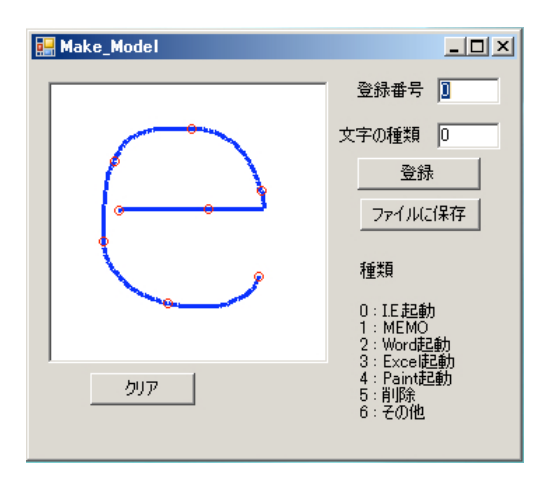

図 8 フリーハンド描画の登録画面

機能を割り当てられた各登録番号毎にユーザのフリーハンド描画を行い,機能との 関連付けを行う.ここでは,分かりやすく,「e」「メ」「W」「E」「P」「✓」として いるが,これらは任意であり,どのような描画であっても構わない.

設定で画像を更新した場合は,描画を行う前に右上の「読込」ボタンで model.mdl ファイルを読み込んでおく.更新されていない場合は,起動した段階で既存の model.mdl ファイルが読み込まれるようになっている.

ファイルが読み込まれている状態で,描画を行うとマッチングを開始する.

本システムではマッチング開始の処理を右クリックとしている.マッチング処理後, 関連付けられたデータが存在すれば、 起動する.

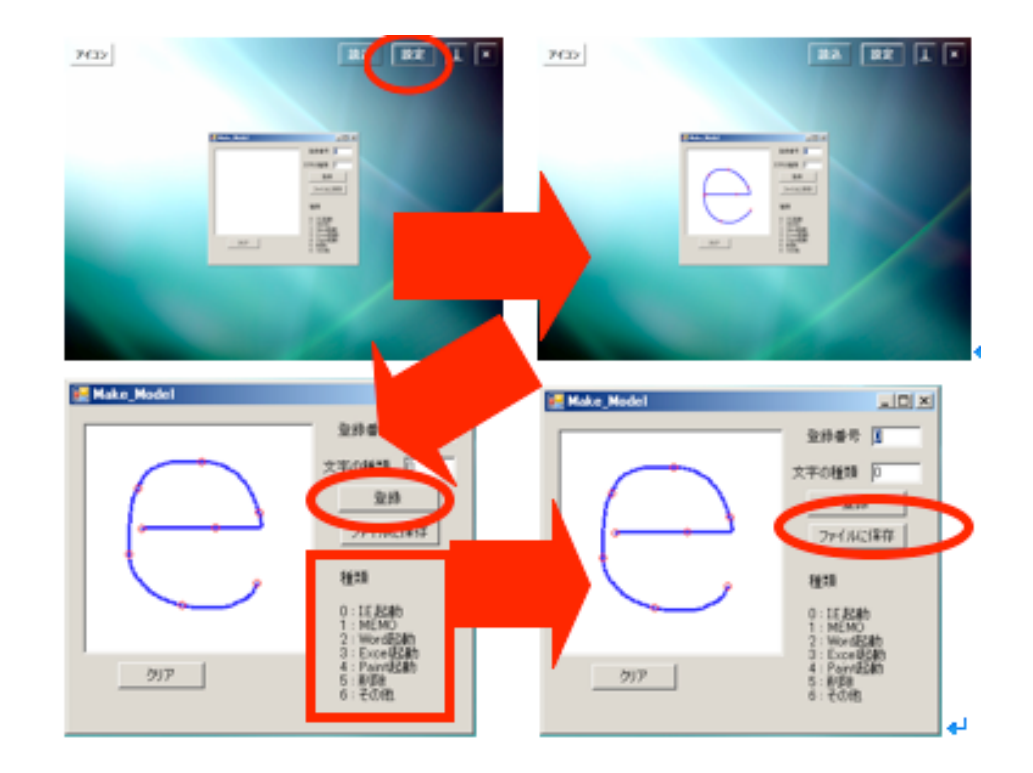

図9 フリーハンド描画の登録の流れ

情報処理学会研究報告 IPSJ SIG Technical Report

#### **2.4** システムのメカニズム

本研究はデスクトップ上にユーザ各自がフリーハンド描画により設定した記号を描 画し,描画された記号を一時的に画像として保存する.その保存した画像データを, 予めユーザ各自が設定し保存しておいた画像データと照合,マッチングすることによ って関連付けられた動作を行うものである.図 10 簡易チャートである.

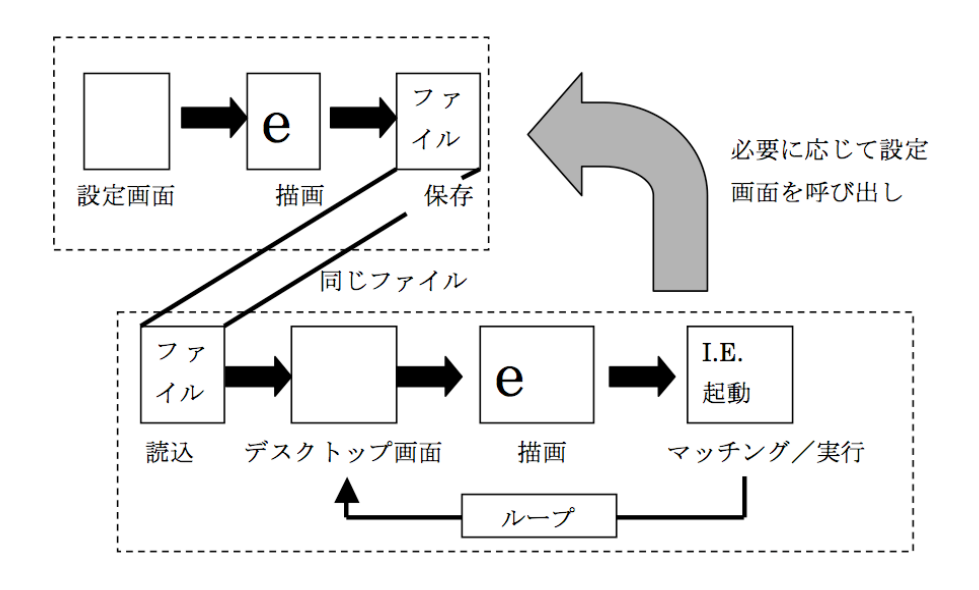

図 10 システムのチャート

マッチングには,オンライン数字認識の原理を用いている.オンライン文字認識に は位置座標(position coordinates)と方向コード(direction code)を用いたパターンマ ッチングがある.

本システムではその内の方向コードの方を用いて実装している.方向コードを選択 した理由は,位置座標を用いた場合,位置ずれや,文字の大きさによって認識率が変 動するため,正規化などの処理を行う必要があります.その点,方向コードを用いた パターンマッチングではその処理を省略することができるため,本システムではそち らを選択した[1][2].

8方向コード列では,右方向,右上方向,上方向,左上方向,左方向,左下方向,下 方向,右下方向に,0から7までのコードを割り当てることができ,これは,現在の 座標点から次の座標点の座標値から求められる.

そして,各コード値の差の合計値でマッチングの度合いを判定する.

隣同士の方向の差は 1,反対方向では最大の4である. 5以上の時は8からその数 値を差し引いた値になる.差が 5,6,7 の時は 3,2,1 となる.

ユーザ各々が使いやすいと思う記号を用いるため,落書き感覚という点で直感的に 使えるようになるのではないかと考えます.

クリック動作を完全に無くすのではなく,それと合わせて使えるようなシステムに することで,さらに操作性が向上させることができるのではないかと考え,現状のク リック動作による操作と共存できるシステムになるよう実行している.

### **3.** 被験者実験

#### **3.1** 利用アンケート調査

実際に上記の「直感性を考慮したファイル操作システム」を用いて,被験者実験を 行った.実験は実際にシステムを使用しているところを見てもらい,アンケートに答 えてもらった.

質問に対する回答は1から5までの5段階による選択形式で行った. 今回は16名 によるアンケート調査によって実施した.

5 段階の選択肢は 5 から順に、はい、どちらかと言えばはい、どちらともいえない, どちらかといえばいいえ,いいえ,の 5 択で行った.

被験者実験の結果を以下の表1~5に示す.

Q1. 描画による操作に興味が持てたか?

| はい            | ややはい      | どちらとも   ややいいえ |           | いいえ       |  |  |
|---------------|-----------|---------------|-----------|-----------|--|--|
|               |           | いえない          |           |           |  |  |
| 12 (75%)      | 4 $(25%)$ | $0(0\%)$      | $0 (0\%)$ | (0%)<br>0 |  |  |
| 01の結果<br>表 1. |           |               |           |           |  |  |

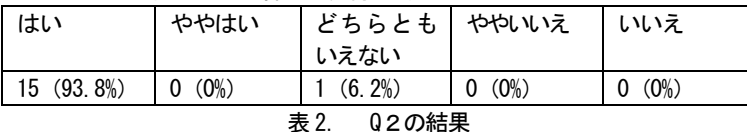

#### Q2. 描画による操作が実際にあってもよいと思えたか?

### Q3. 実際にクリック動作と一緒に使用できるようになれば良いと思えたか?

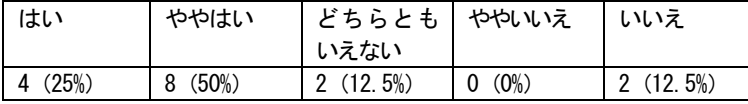

表3. Q3の結果

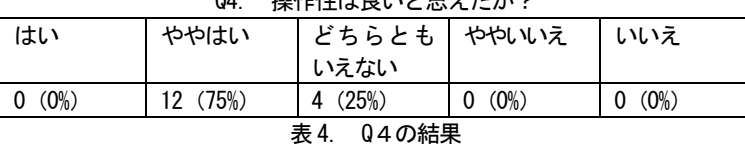

# 04. 協作性は白いレ田ラたか?

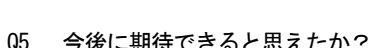

| uv.<br>, AI-WIN - C WC / C / C / C / O |           |          |      |           |  |  |
|----------------------------------------|-----------|----------|------|-----------|--|--|
| はい                                     | ややはい      | どちらとも    | ややいえ | いいえ       |  |  |
|                                        |           | いえない     |      |           |  |  |
| 10(62.5%)                              | 4 $(25%)$ | 2(12.5%) | (0%) | (0%)<br>0 |  |  |
|                                        |           |          |      |           |  |  |

表5. Q5の結果

#### **3.2** システムの有用性の考察

上記のアンケート結果から,この「直感性を考慮したファイル操作システム」の有用性につい て考察する.

まず,Q1(システムへの興味)の問いに対して,選択肢の「はい(75%)」「ややはい(25%)」 と肯定的な評価で占められており,概ね,本システムへの関心が高いものであったと言える.

Q2(現実性へのニーズ)に対しては選択肢の「はい(93.8%)」への評価が集中しているため, インターフェースシステムとしての実際の搭載へのニーズはあると考えられる. 以上の O1, O2 の結果から,本システムおよび本研究の着眼点は,概ね肯定的に受け入れられていると考えられ る.

本システムで目標としている、現状のクリック動作と共存の可能性の是非に関して、Q3の結

果から,「はい(25%)」「ややはい(50%)」と,7割以上が肯定的に捉えている. しかし m「い いえ(12.5%)」という評価もあったことから,今後の検討・改善の余地があると思われる. Q4 の操作性に関しては,否定的な評価がなかったものの,必ずしも良いとは言えない.とく

に「はい」と答えた被験者が一人もいなかった点は,今後の課題である.

Q5 の今後の可能性に対しては,概ね肯定的な評価であったと言える.

以上の簡易被験者実験より,本研究がめざすところの目的や着眼点は,概ね評価できると考え られるので,今後,実装段階での課題を解決し,実用性の向上を目指したい.

## **4.** まとめ

本論文で述べたように,近年のユーザ・インターフェースはより直感的に操作できるよう様々 な工夫がなされてきている.本研究及びシステムは今までにないより直感的,また操作性の向上 を目標として提案できるよう進めてきた.そして,前章の被験者アンケートの結果から,本シス テムに対してほとんど嫌悪感は持たれなかったことがわかる.

直感的なユーザ・インターフェースを提案する上で,拒否反応や嫌悪感を持たれてしまうこと は避けなければならないことなので,その点では達成できたと考えられる.

本研究は描画による操作を提案するものであるが,決してクリック動作を否定するものではな いため,どのように共存させるかによって操作性の向上の度合いが変わってくると思われる.そ して,実用できるレベルまで完成させることができれば,ユーザ・インターフェースの幅が広げ ることができると考えられる.

#### **5.** 関連研究

本章では,本研究に関連する研究について述べる.

計算機のインターフェースに関する研究は多くの分野で様々に行われている[3]. 計算機の利 用環境や利用状況が多様化する中で,マウスに代わる新しいインターフェースが求められるよう になっている.

特に、福祉・高齢者を対象とした研究[4]や、あるいは、ウェアラブルやモバイル環境といっ た新しい計算機利用状況の登場により[5],インターフェースの多様化が求められ,多くの研究 がなされていると言える.

本研究は,タッチディスプレイを用いたユーザのフリーハンド描画による計算機操作を目指し ているが,今後は,こういった「日常作業」と計算機操作の敷居を下げてゆき,日常作業の延長 線上に計算機操作やそのインターフェースが置かれるような研究は多くのニーズがあるのでは ないかと考えられる.

6

# 参考文献

[1] 酒井幸市, "画像処理とパターン認識入門", 森北出版, 2006 [2]酒井幸市, "改訂版ディジタル画像処理の基礎と応用", CQ 出版社, 2007 [3]加瀬一朗, 平野光徳, "マウスの次!?"触れる,動かす,知覚する"ユーザインタフェー ス:新しいユーザインタフェースの形,タンジブル/アンビエント"、電子情報通信学 会誌, 90(10), pp.901-905, 2007.10

[4]駒崎雅信, 出澤正徳,"タッチモニタにおけるヒトのポインティング特性に対する加 齢と性別の影響", 日本機械学会, 福祉工学シンポジウム講演論文集, 2003(3), pp.65-68, 2003.11

[5]庄司武, 中村聡央, 塚本昌彦, 西尾章治郎, "ウェアラブル計算環境における環境の 変化を考慮した入力インタフェースの構築", 情報処理学会研究報告.MBL,2004(21), pp.39-46, 2004.3